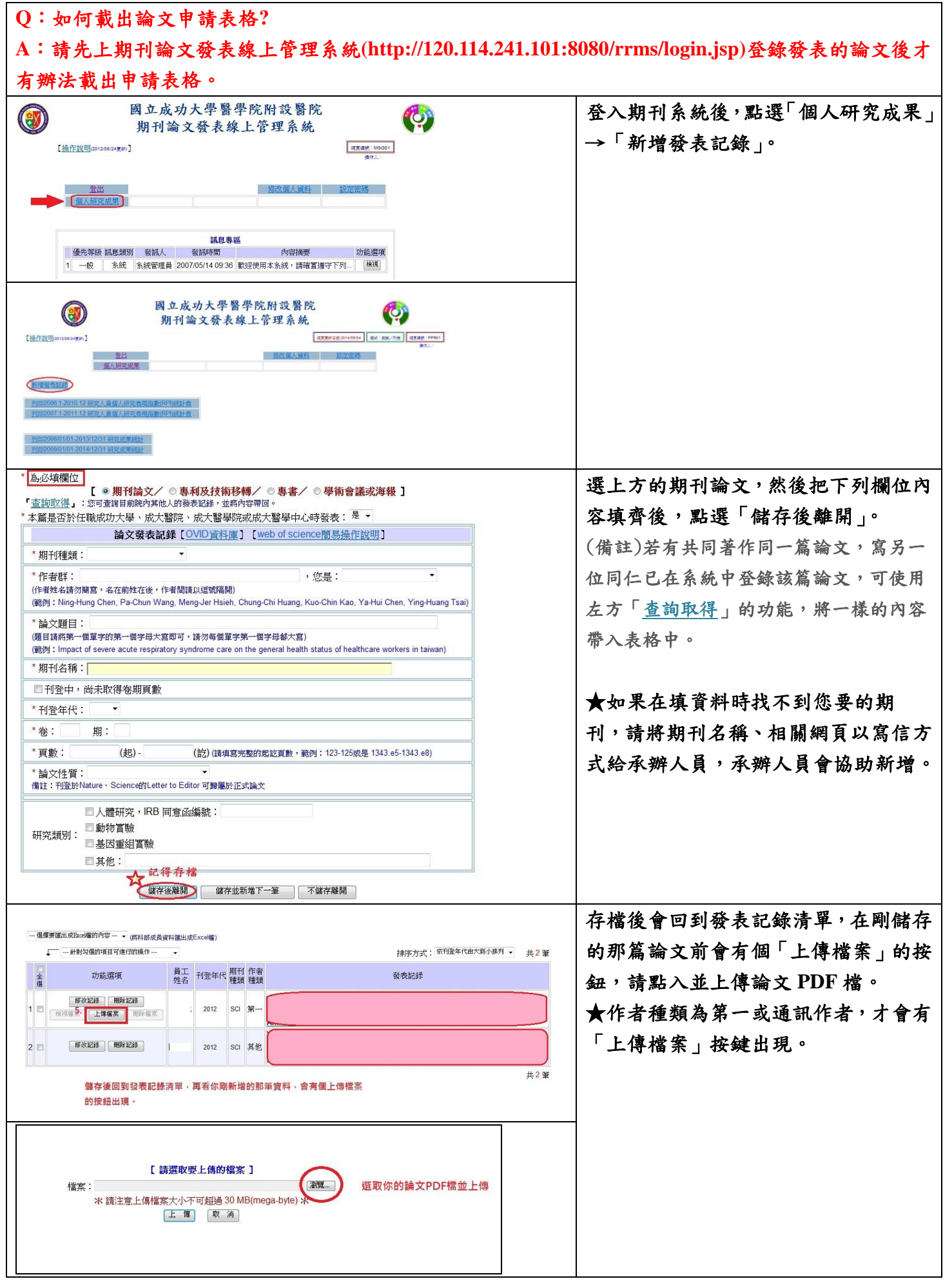

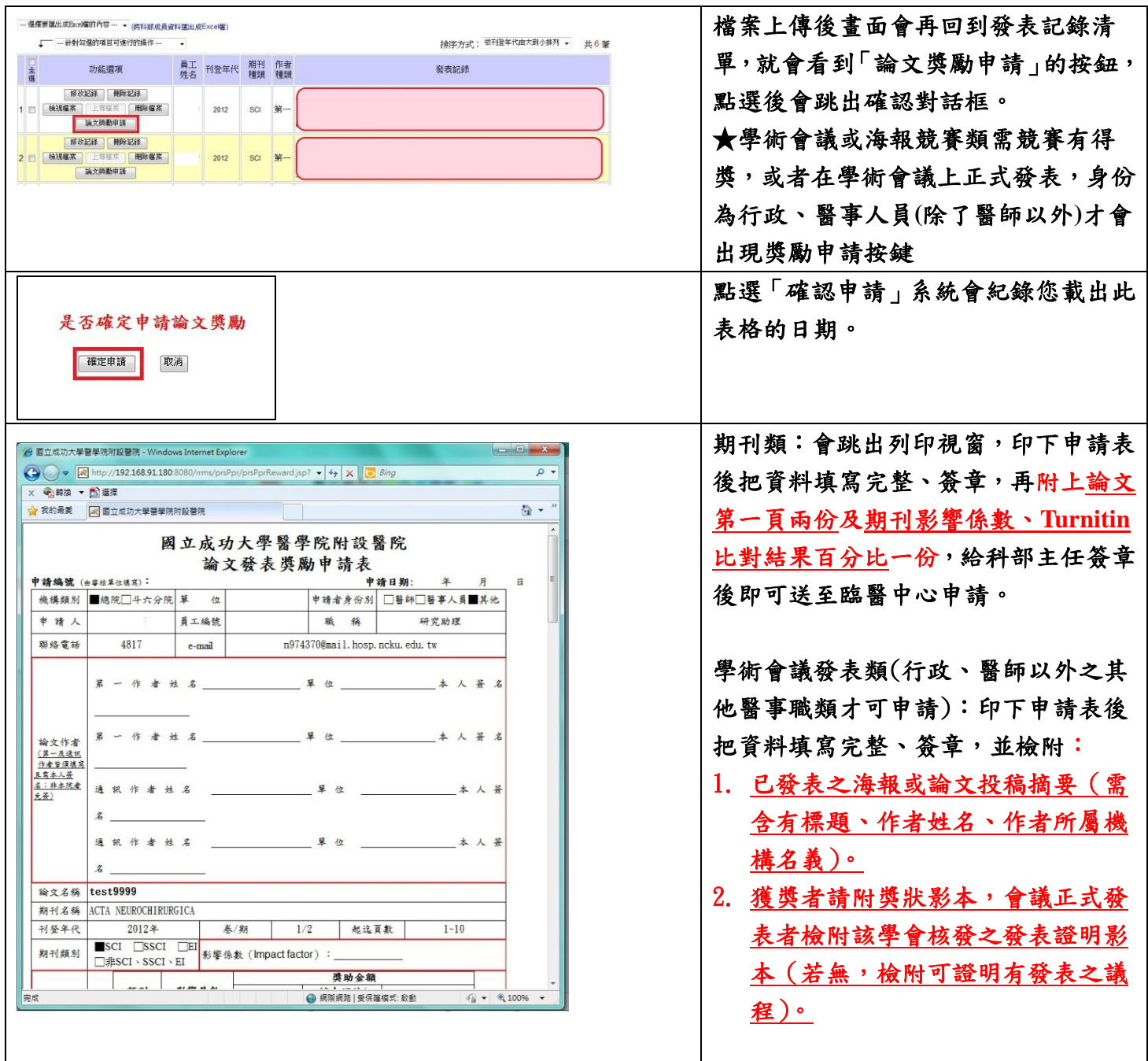

★若使用系統時有任何問題,請洽分機4817 或至申請系統頁面最下方有藍字「系統管理人員」點入, 可來信詢問。

## 期刊 IF 值(Impact Factor)查詢說明

JCR 網址:<https://jcr.clarivate.com/JCRLandingPageAction.action>

查詢版面一(由入口網站進入之版面):

在「Enter a journal name」輸入要搜尋的期刊名稱或 ISSN,搜尋欄下方會自動跳出下拉式選單, 列出相關期刊名稱

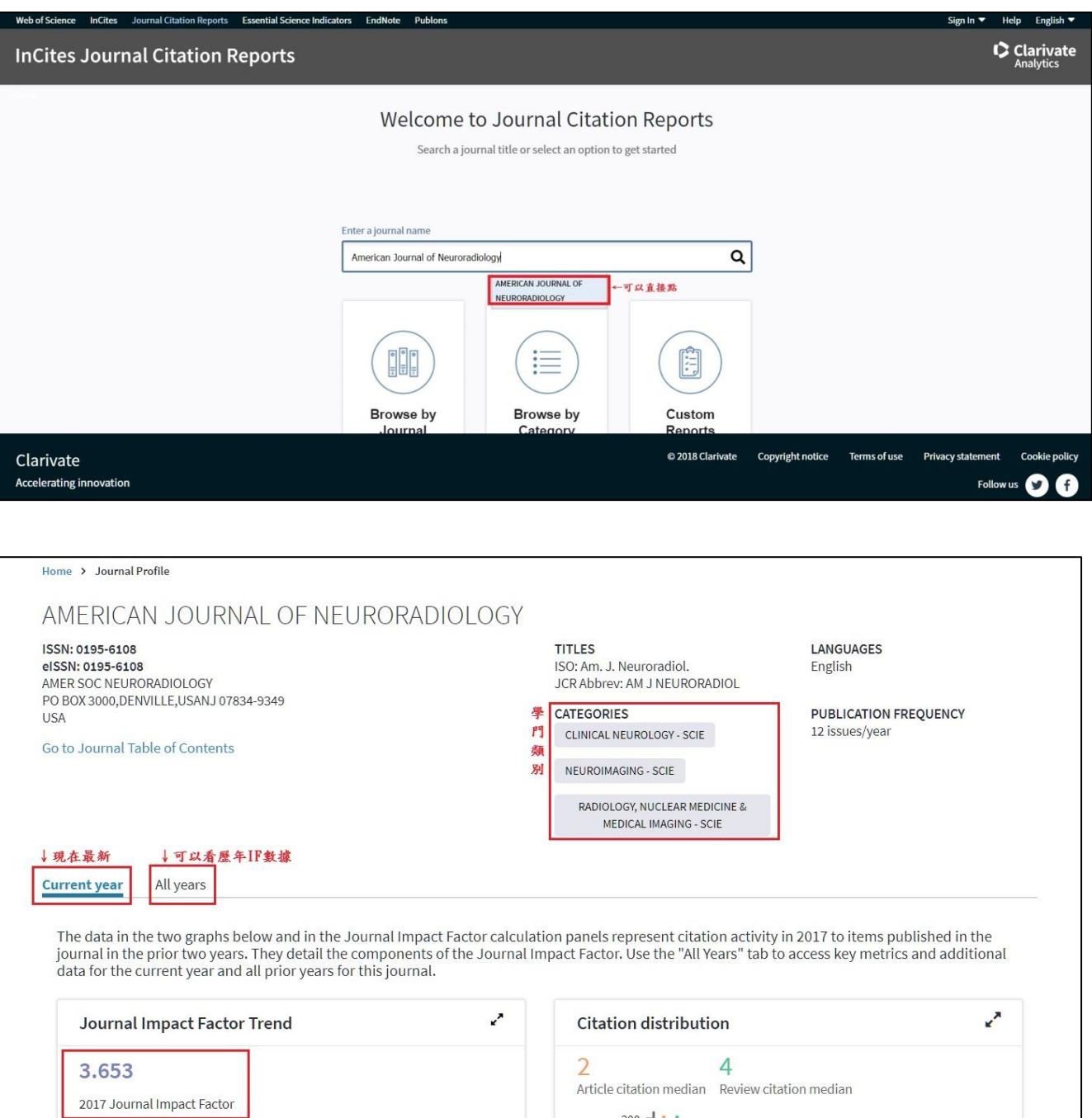

※若要看 Ranking 滑鼠滾輪往下滑之後中間有個「Source data」的區塊,其中有個頁籤是 Rank, 點下去畫面就會轉換成學門排名的數據(如下圖),排名請看 Rank 那欄。

200 ofitems

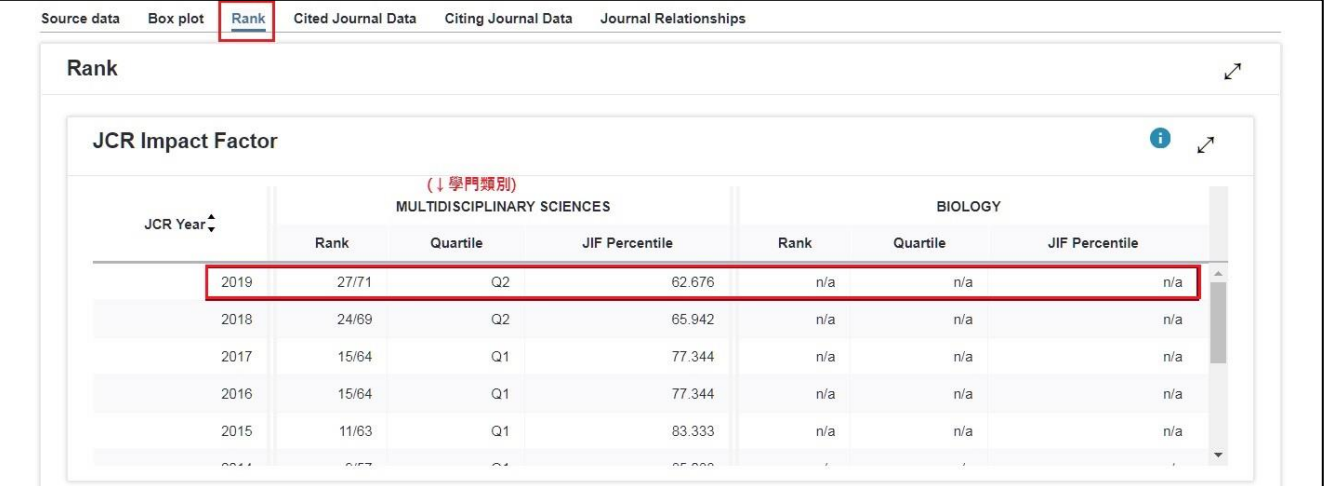

## 查詢版面二:

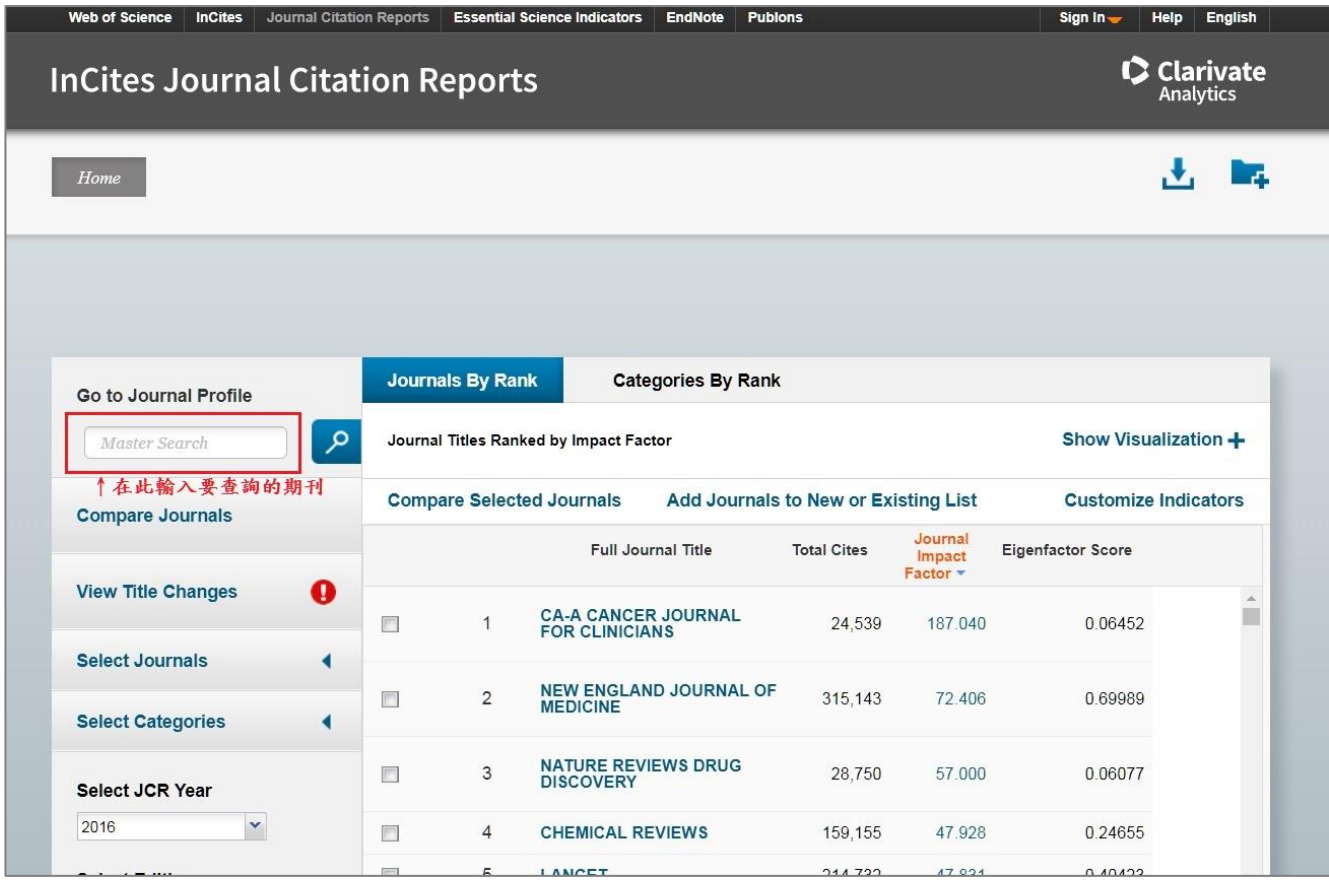

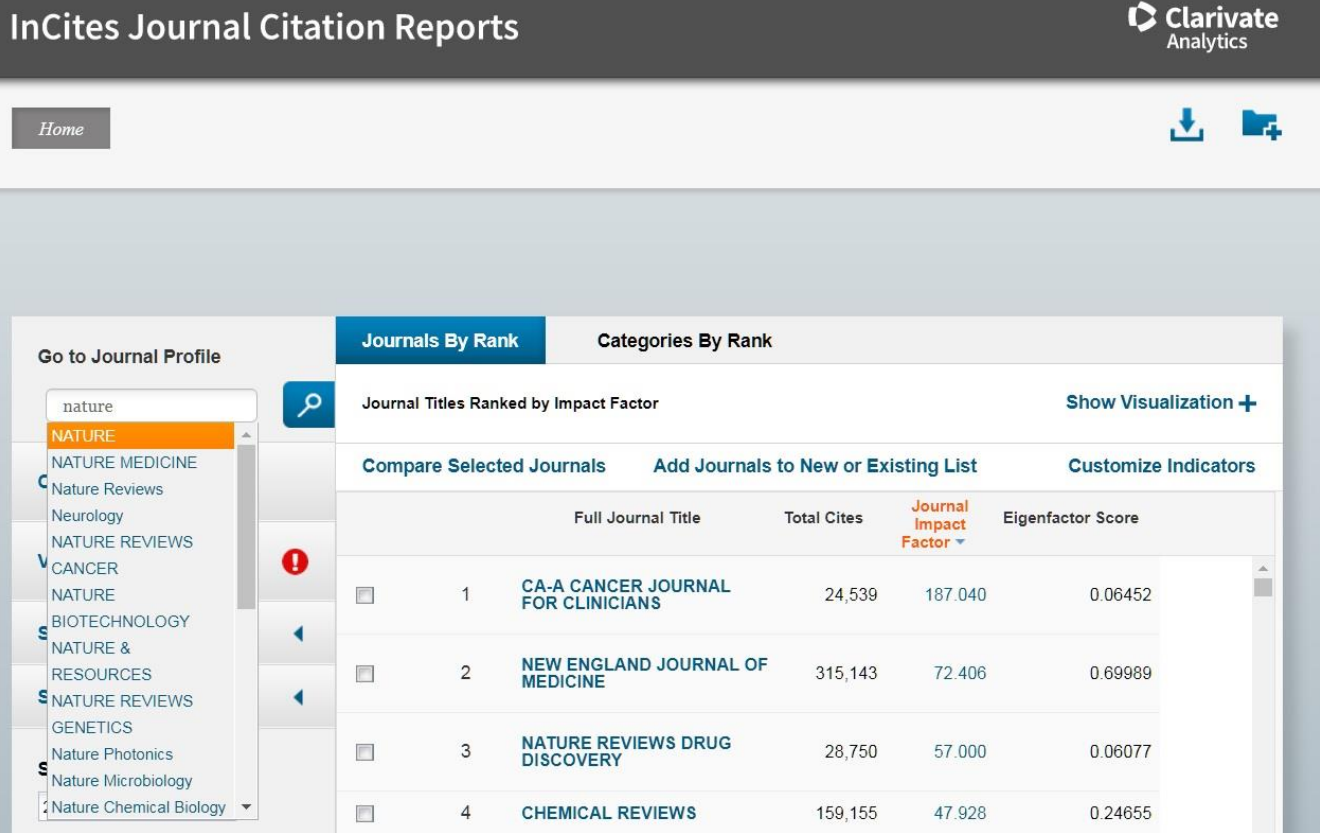

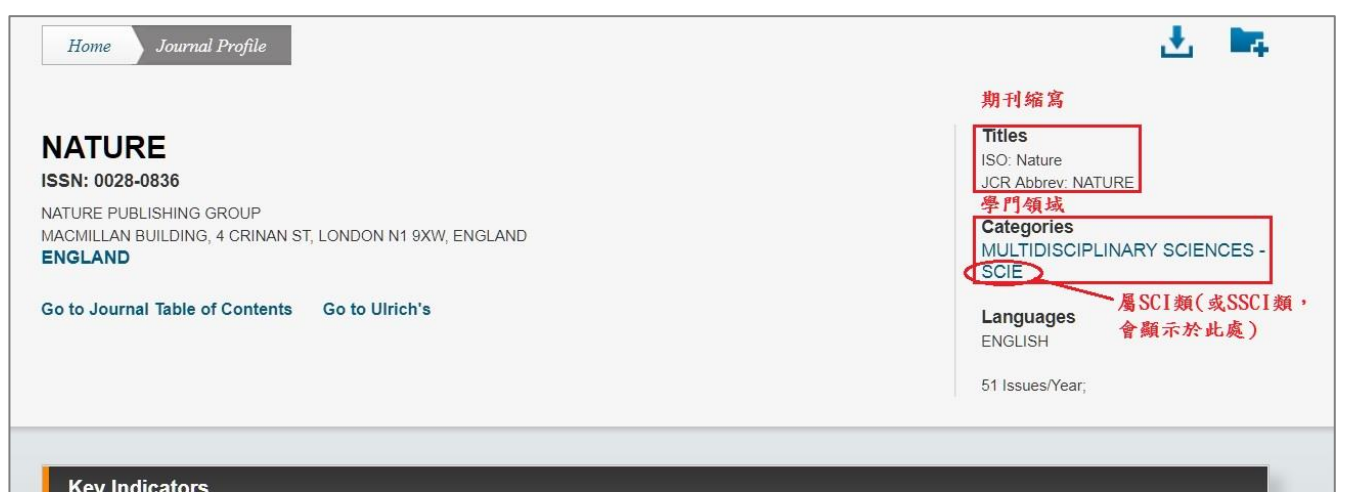

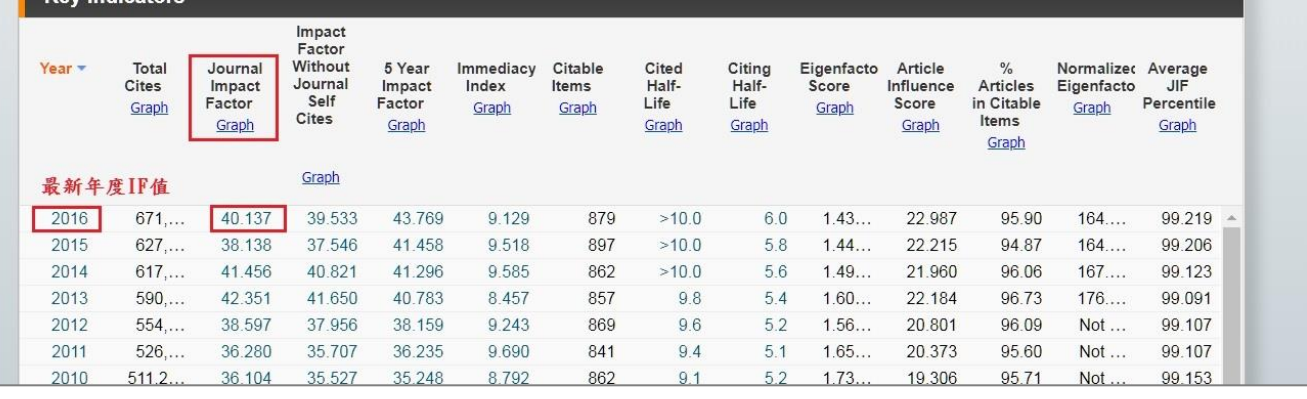

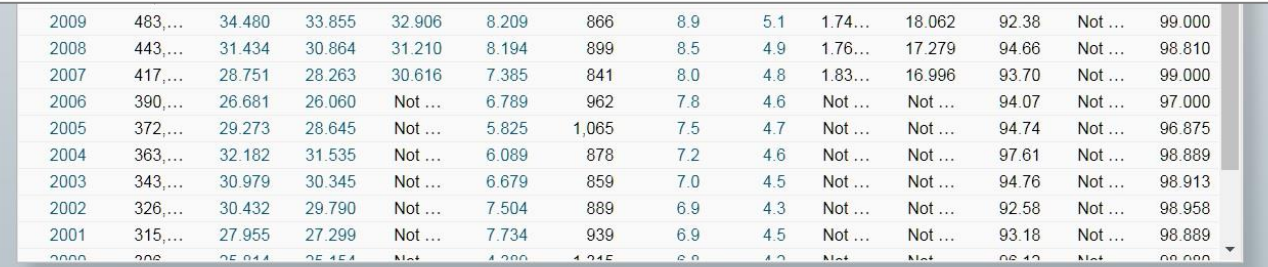

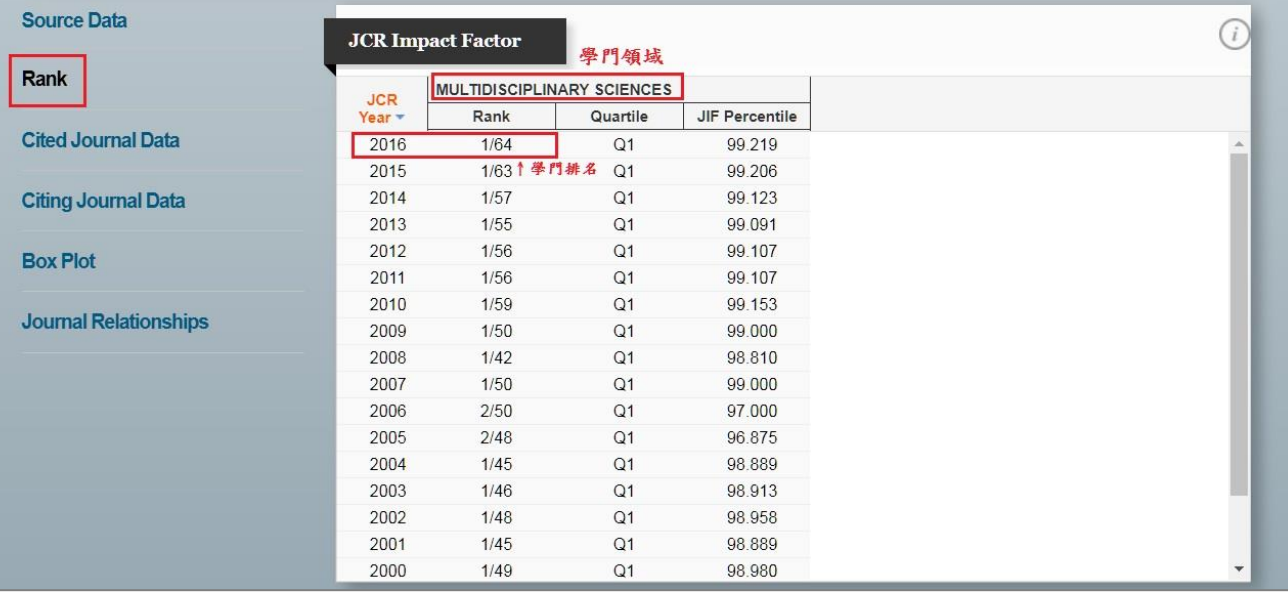